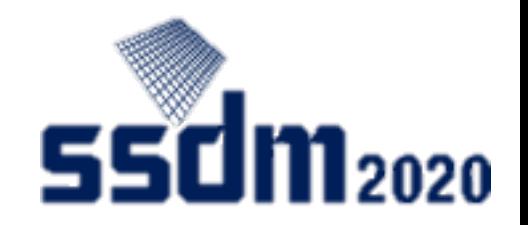

# SSDM2020 オンライン 座長マニュアル

- 1. 座長の仕事・重要事項(P2-3)
- 2. 準備(P4-11)
- 3. セッション開始 (P12)
- 4. 発表開始(P13)
- 5. 講演・Q&A(P14-15)
- 6. 発表終了(P16)
- 7. セッション終了(P17)

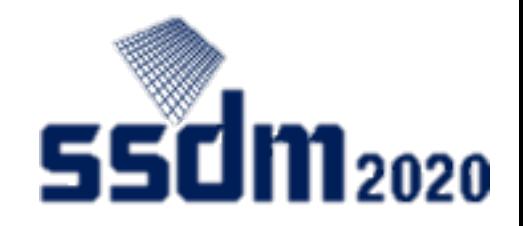

#### 座長の仕事

- Zoomを利用したセッション運営
	- セッションの開始・終了のアナウンス
	- 発表の開始・終了のアナウンス
	- 聴講者からの質問代読、発表者とのディスカッション
	- トラブル時のサポート
- Slidoを利用したディスカッション
	- 聴講者からの質問の確認
	- 代読する質問のハイライト

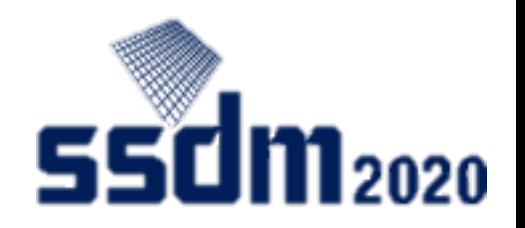

#### 重要事項

- ご担当のセッションの次にセッションがある場合、15分以上の遅延が絶対 に発生しないようにお願いします。
- SlidoのRoomが合っていないと質疑応答が正しくできません。 => 座長をするRoom(セッション)になっていることを必ず確認
- Slidoでの質問は発表IDを先頭に入れることになっています。 => 発表IDのない質問や間違っている質問はホストが削除
- Zoom接続時に必ずオーディオテストを行ってください。
- 発表者がZoomに接続できない場合、発表はWithdrawnとなります。

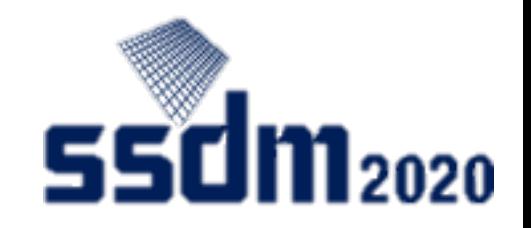

# SSDM2020利用ツール

- EventHub
	- 本会議システムに採用したオンラインイベントのプラットフォーム
	- 動画配信、質問投稿、企業・参加者リスト、参加者間メッセージ交流、WEB面談機 能あり
	- ただし、座長業務では使いません。

#### 座長業務で使うツール

- Zoom
	- 本会議で発表用に採用したオンラインミーティングツール <https://zoom.us/>
	- Zoomのテストサイト <https://zoom.us/test>
- Slido
	- EventHubに搭載されているチャットによる質問投稿ツール <https://www.sli.do/>

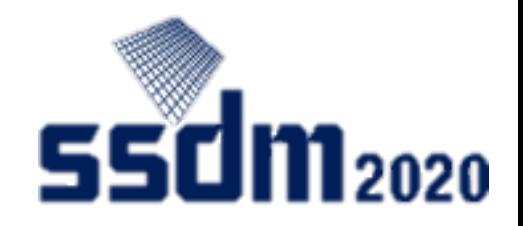

#### 事前準備

- 端末・ソフトウェアおよび周辺機器
	- Windows、Mac、Linux、Android、iOS (スマートフォン・タブレット含む)
	- WEBブラウザ(Google Chrome推奨)、 Zoomアプリ\*、イヤホンおよびマイク(ヘッド セット推奨)、カメラが必要

\*専用ソフトウェアをインストールしてください。(WEBブラウザからの起動もでき ますが、表示できないなどトラブルの可能性が高くなります。)

- ネットワーク接続
	- 有線接続あるいは高速Wi-Fi接続が望ましい
	- Webプロキシやストリーミングサービスの利用制限により各ツールへ接続できない 場合があるので、事前確認してください。

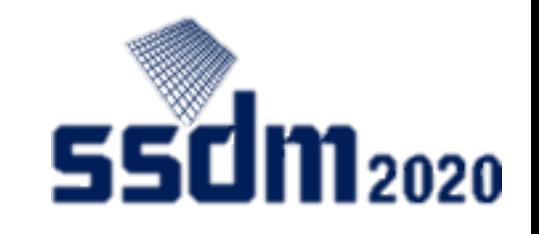

# Q&Aツール(Slido)の準備 (1)

① ブラウザにてSlido admin modeへアクセス(会期中は担当セッション開始15分前から) 練習期間(~9/26)

https://accounts.sli.do/invitations[link?key=2dc751acd1465c2b244ecb3ee5d29f3d74845f18a7a2cd1756bdbece82b55ded](https://accounts.sli.do/invitations-link?key=2dc751acd1465c2b244ecb3ee5d29f3d74845f18a7a2cd1756bdbece82b55ded)

会期中(9/27~9/30)

https://accounts.sli.do/invitations-

[link?key=a88e6e66a7bf47ff7d8704c20946c6ad9dad39f0c61077f658ad4a0ad37ec97e](https://accounts.sli.do/invitations-link?key=a88e6e66a7bf47ff7d8704c20946c6ad9dad39f0c61077f658ad4a0ad37ec97e)

初回アクセス時にアカウントとパスワードを登録してログイン 二回目以降は登録したアカウントとパスワードでログイン

練習期間 <https://admin.sli.do/event/bava9z0h/questions> 会期中 <https://admin.sli.do/event/yodwsd0k/questions> 以上のURLが表示されます。

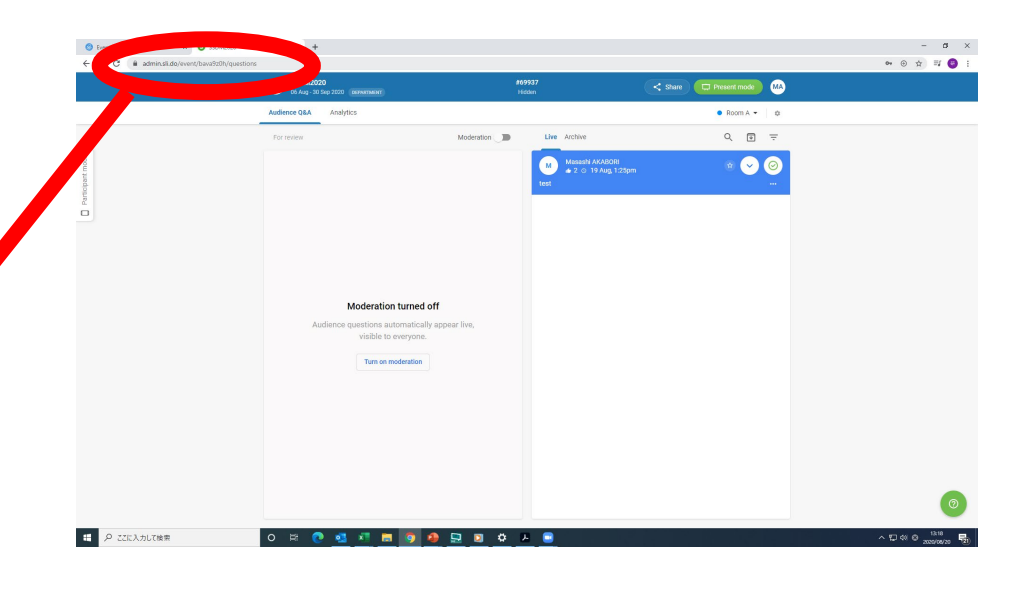

# Q&Aツール(Slido)の準備 (2)

- ブラウザ幅を最小にする。
- ドロップボタンを押して、座長をするセッション (会場)を選択

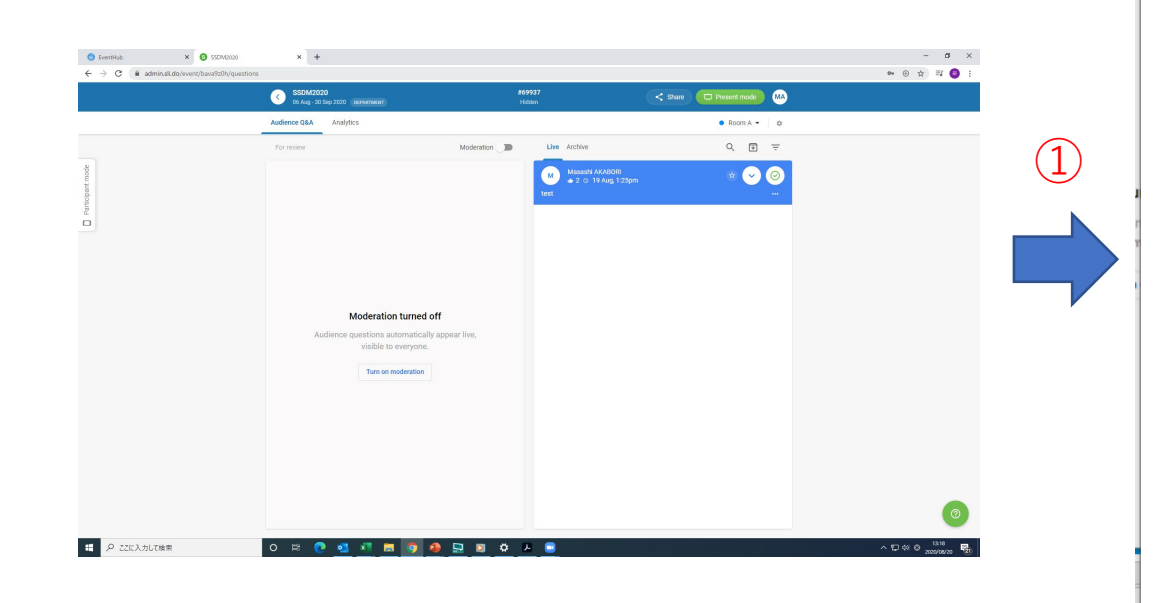

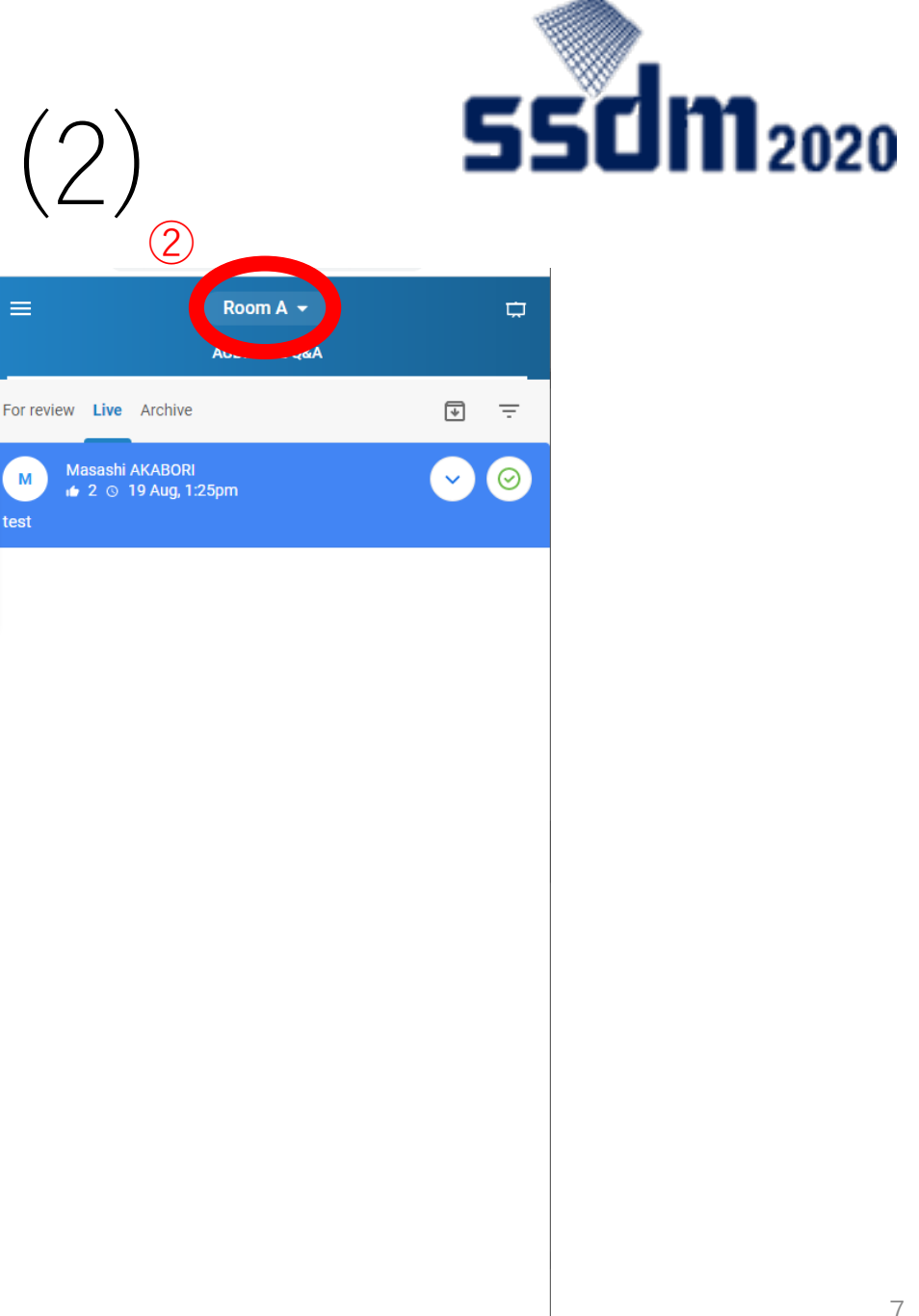

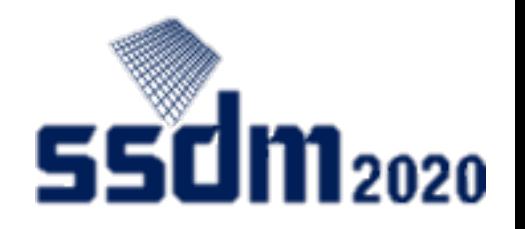

### Slido admin modeについて

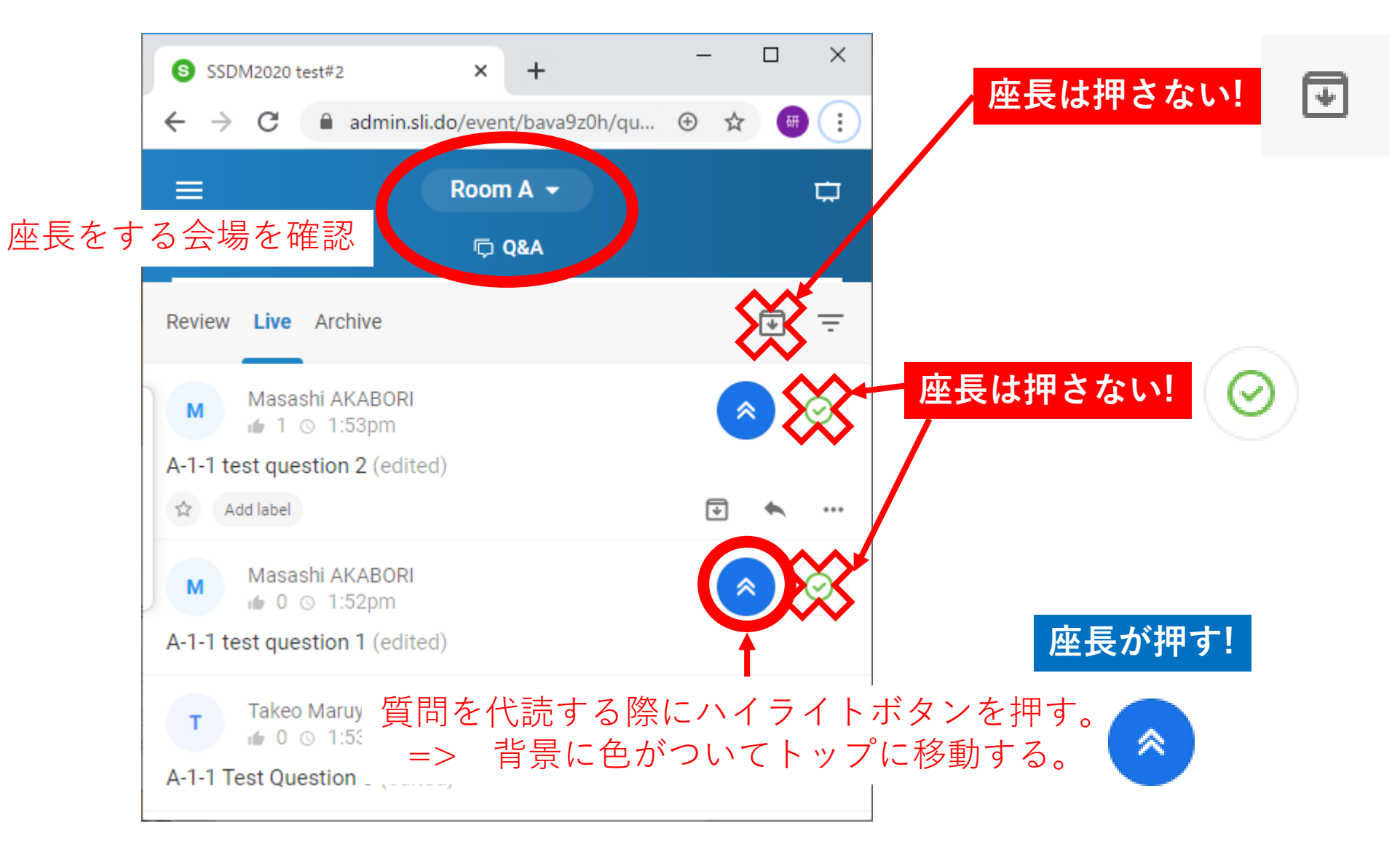

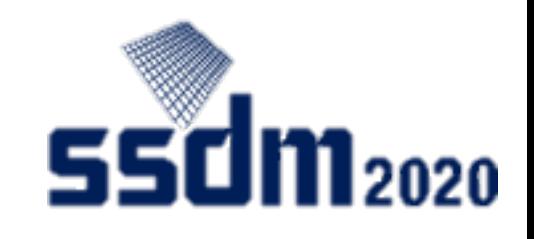

発表ツール(Zoom)の準備 (1)

① 指定されたZoomミーティングにアクセス(会期中は担当セッション開始15分前から) ② 名前はセッションID+Chair+氏名にする。(例:A-1 Chair Taro YAMADA) 当日接続テスト

午前セッションで発表 => 8:00-8:45

午後セッションで発表 => 13:00-13:45

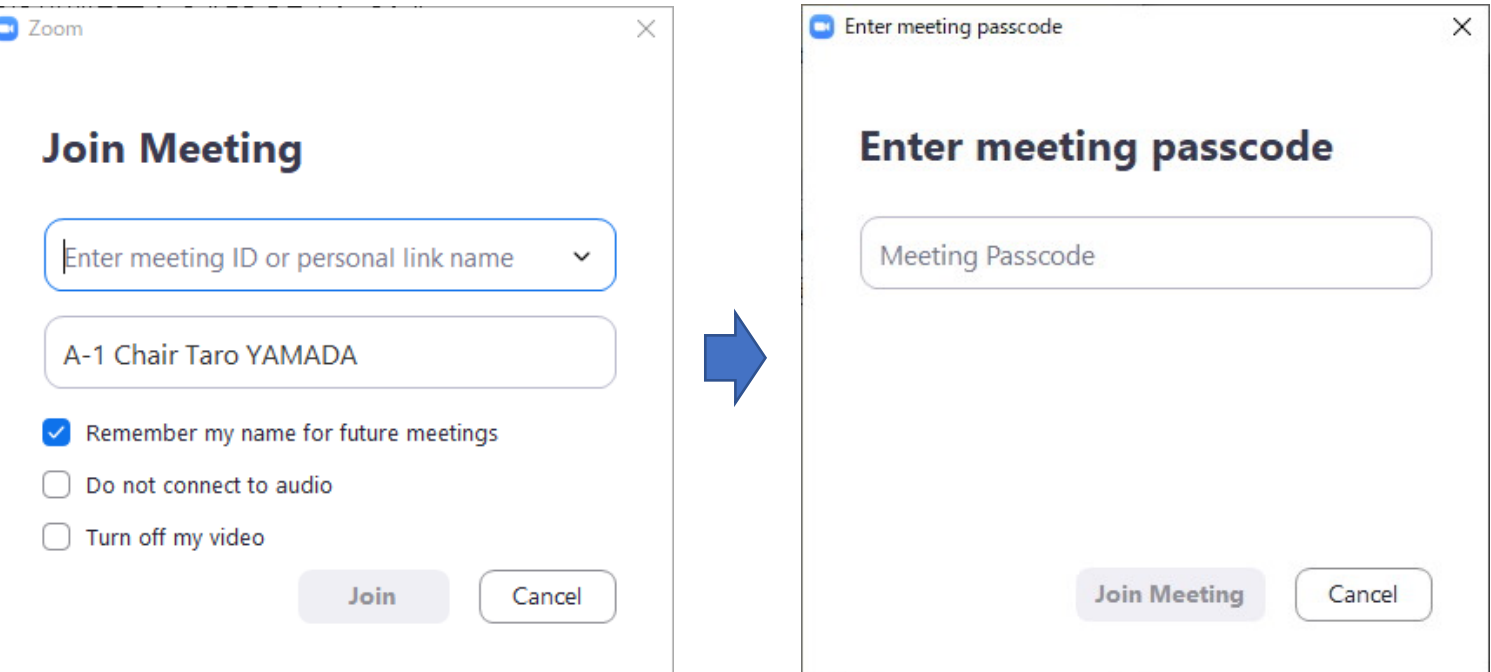

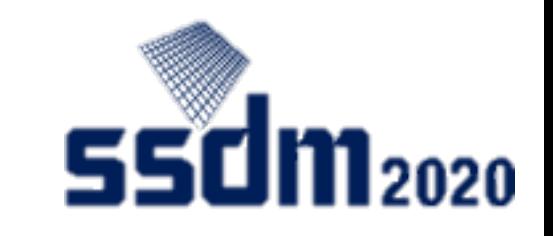

# 発表ツール(Zoom)の準備

- オーディオのテストを必ず行う
- コンピューターでオーディオに参加
- マイクのミュート、ビデオのオフ
- 名前がセッションID+Chair+氏名でない =>名前の変更 (例:A-1 Chair Taro YAMADA)

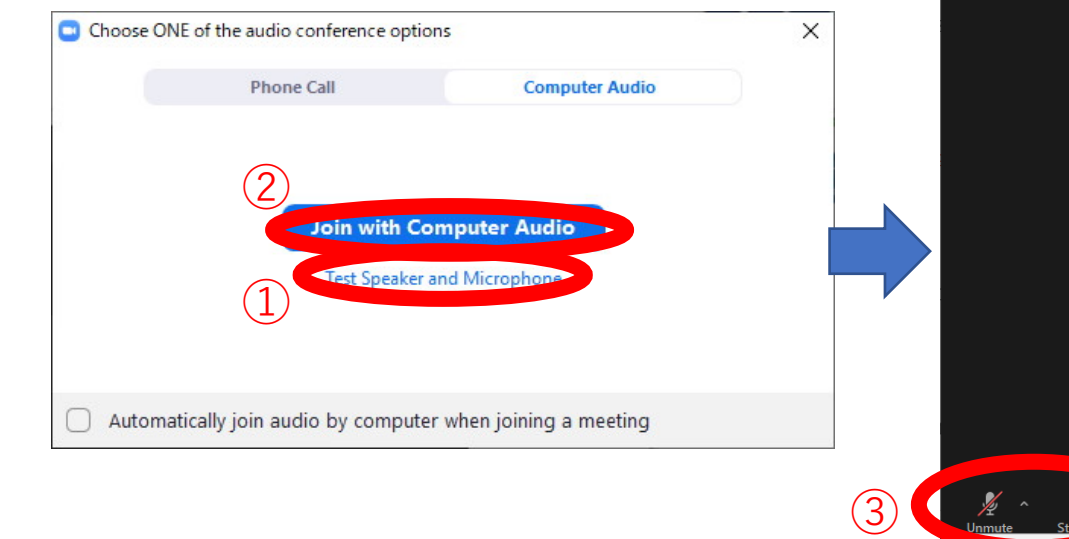

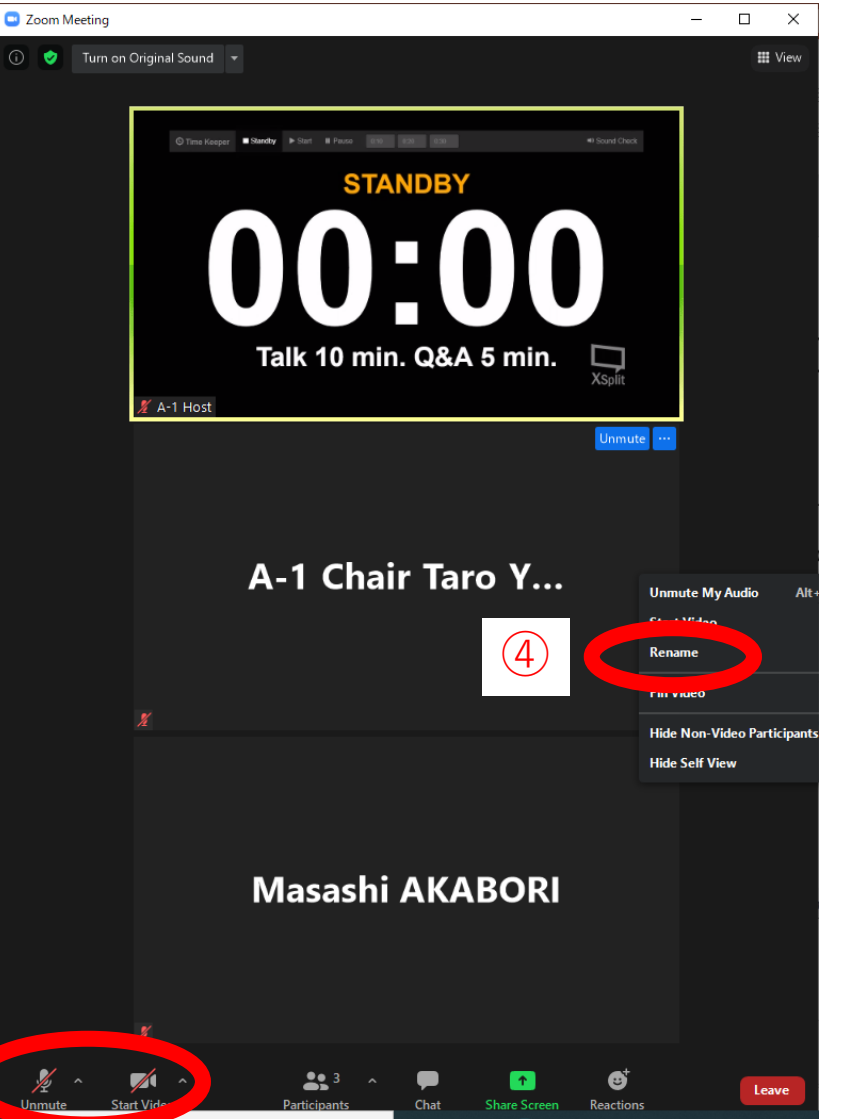

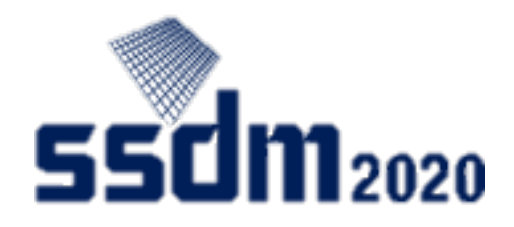

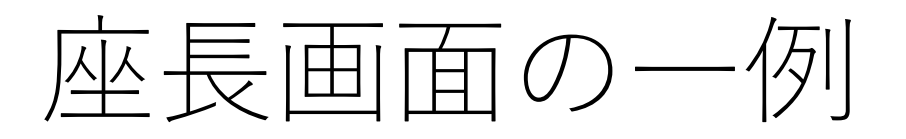

• ZoomとSlidoを並べ た配置

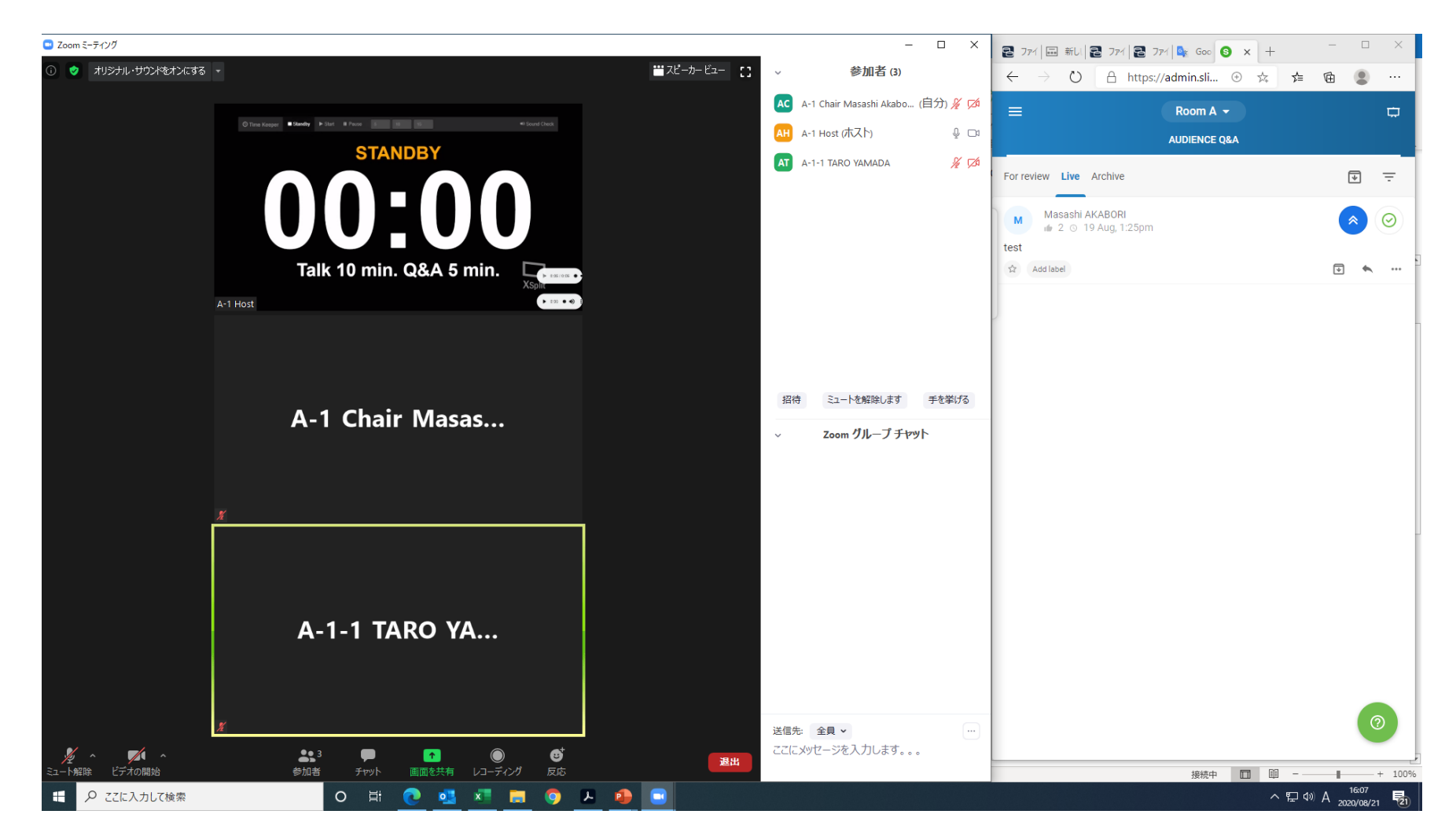

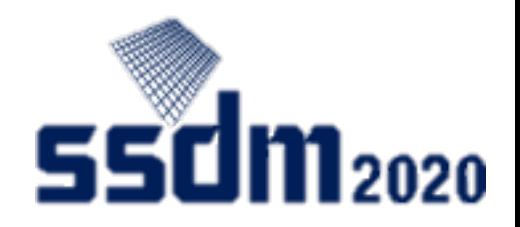

#### セッション開始

① マイク・ビデオオン にしてアナウンス

\*重要事項のアナウンス Slido のRoomをセッショ ンに合わせること ! Slidoで質問する際に発表 IDを先頭に入れること !

 $\bigcirc$ 

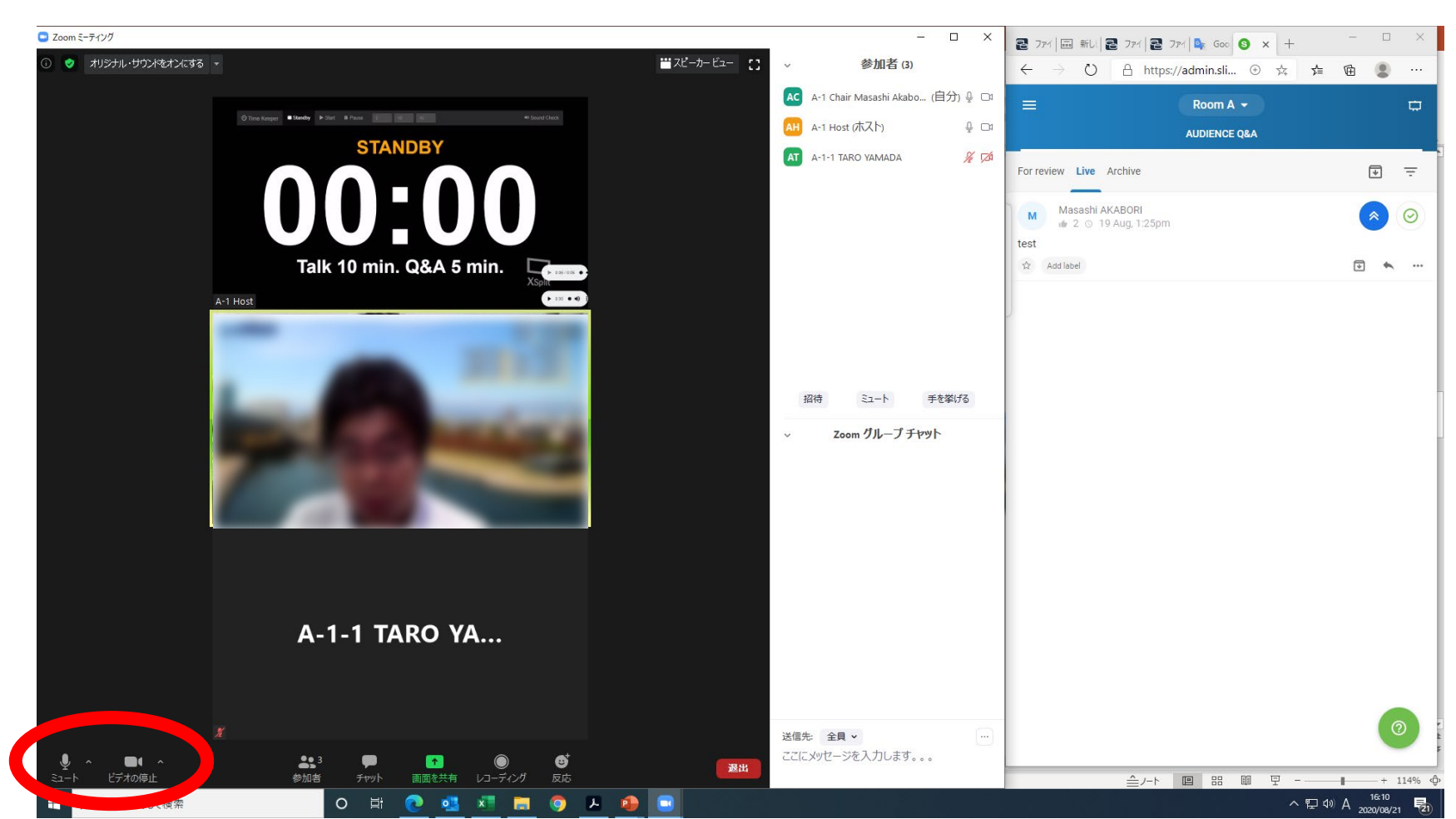

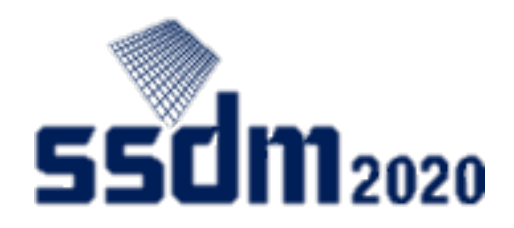

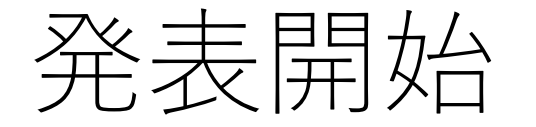

- ① タイトル、発表者の 紹介をする。
- ② 発表者の画面共有に 問題がないことを確 認する。
- ③ 座長のマイクは ミュートにし、ビデ オもオフにする。

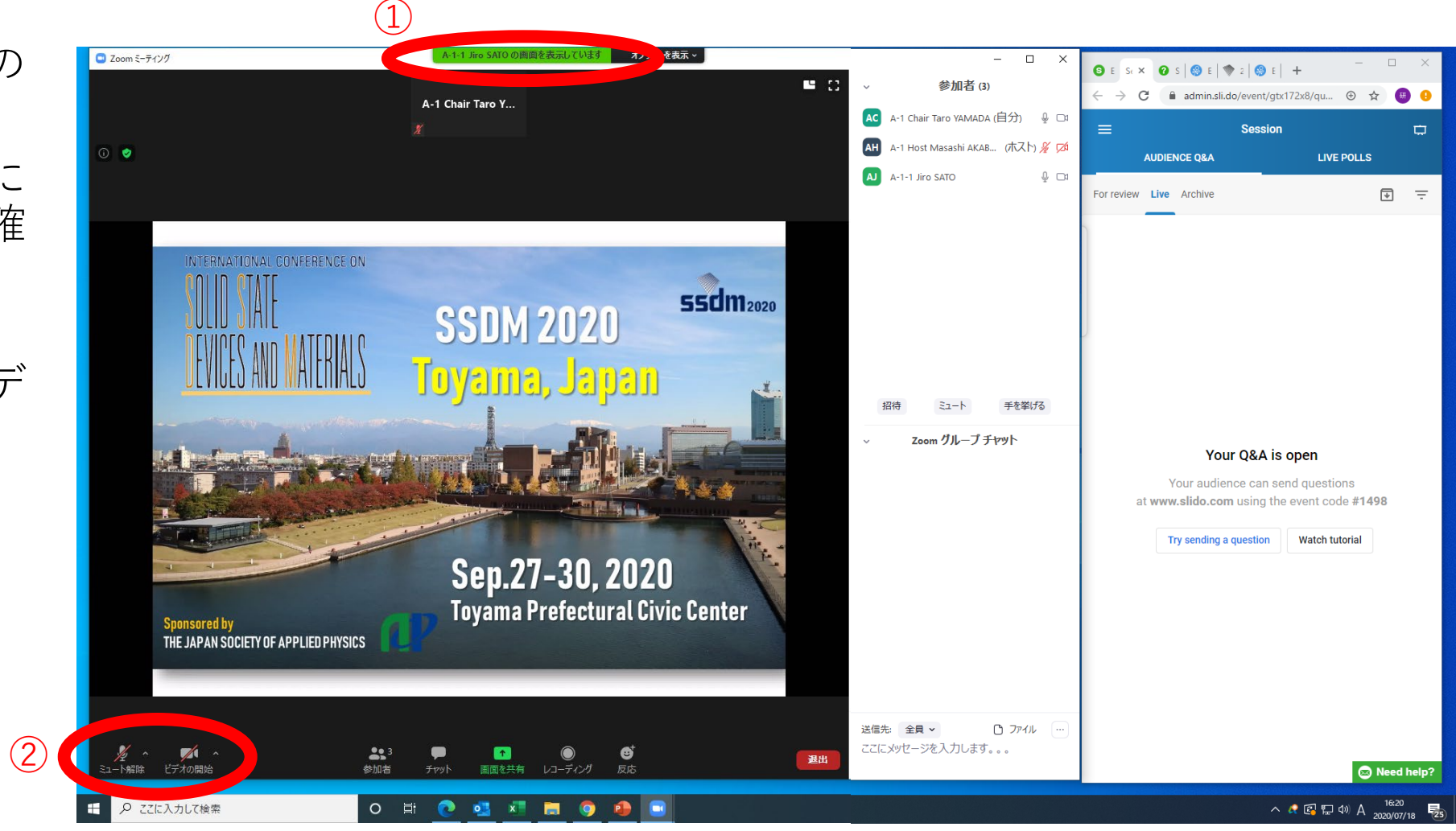

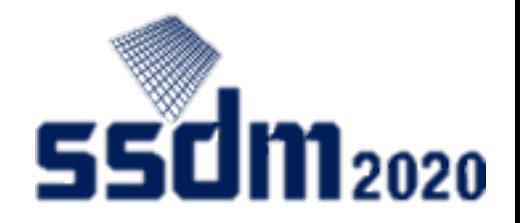

講演

- ① 不具合がある場合、 発表者にマイクをON にし連絡する。
- ② 時間超過の場合、 発表者に連絡し、 速やかに講演を終わ らせる。

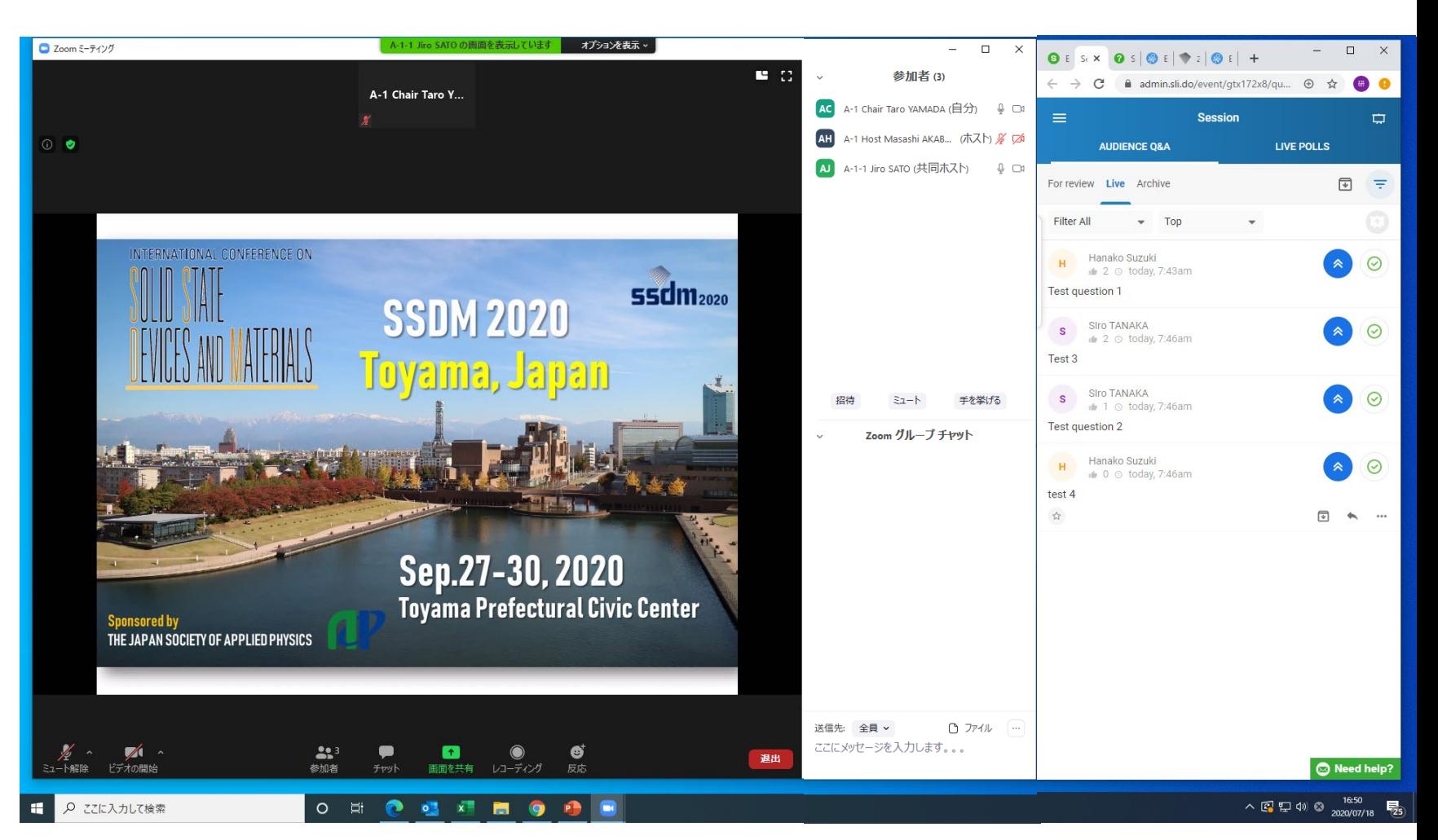

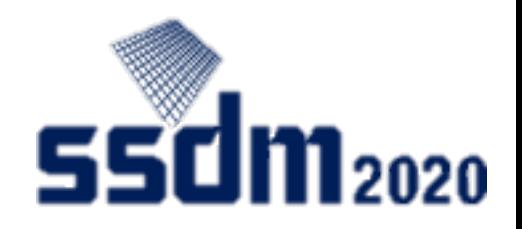

### 講演に対する質疑応答

- ① 座長のマイクをオン にする。
- ② 代読する質問をSlido でハイライトし (一番 上に表示されるよう になる )、質問を代読 する。
- ③ 発表者にZoomで回答 させる。
- ④ 座長またはホストが 発表終了とするまで、 2-3を繰り返す。

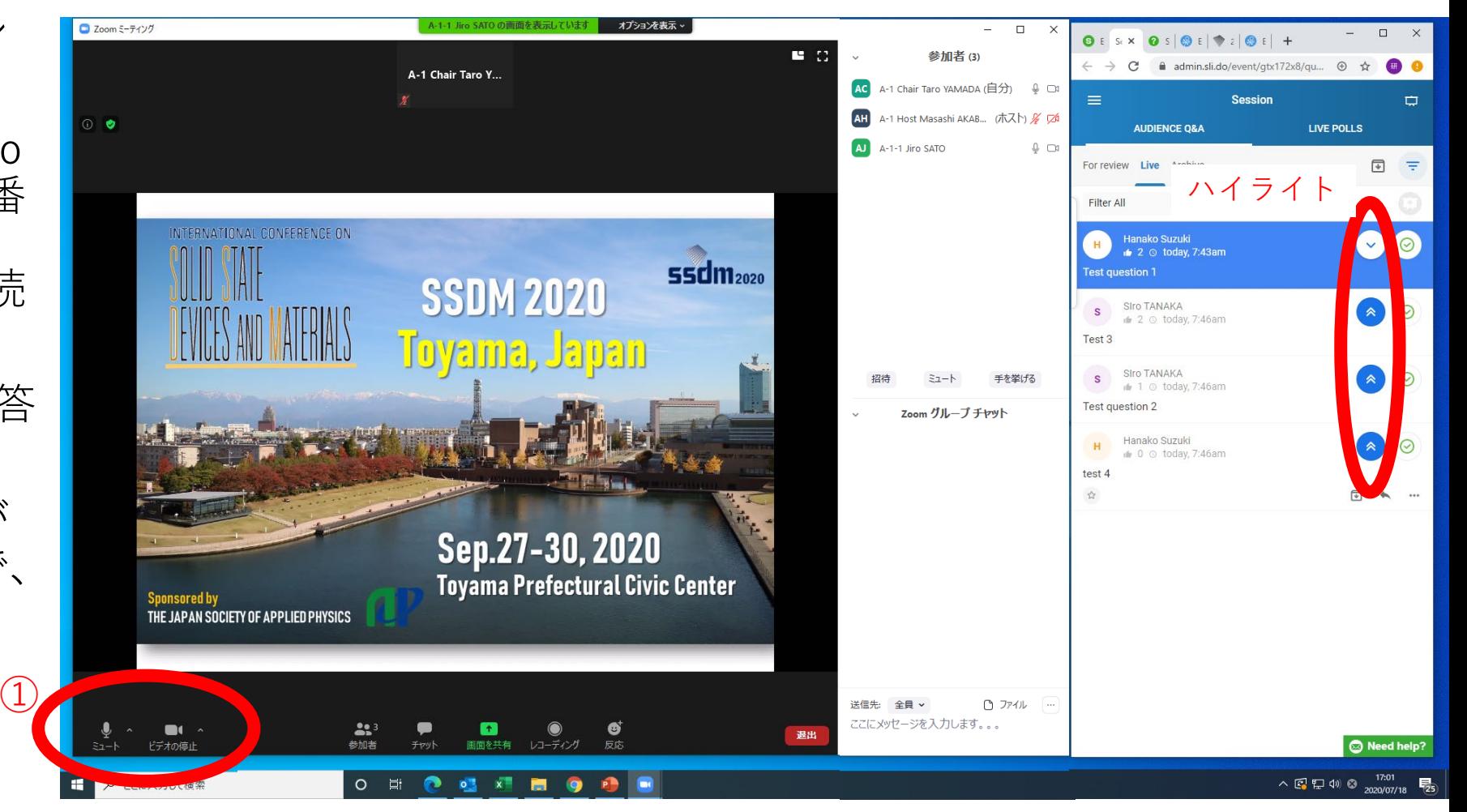

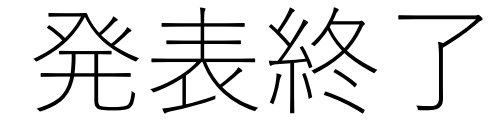

#### ① 発表終了のアナウン スをする。

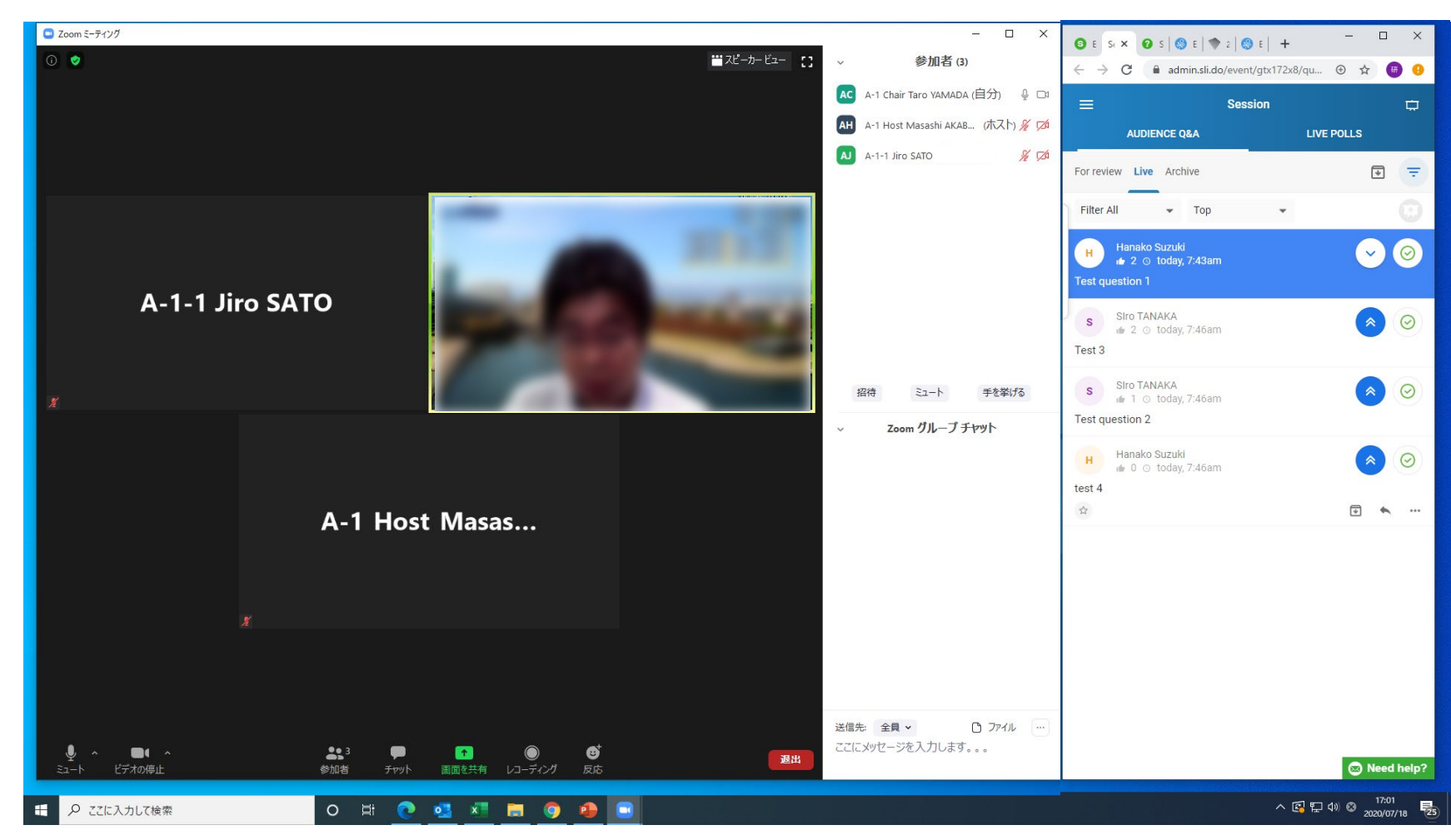

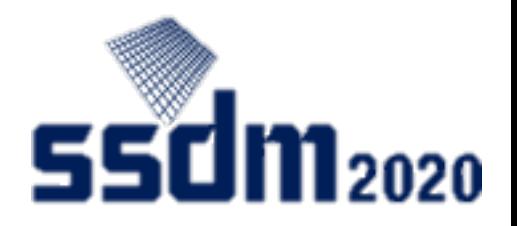

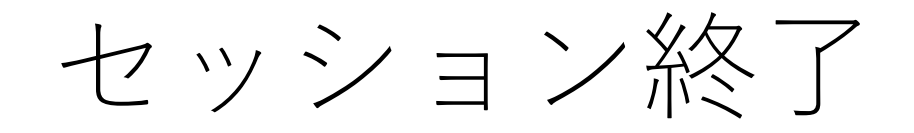

- ① セッション終了のア ナウンスをする。
- ② 座長もZoomから退出 する。
- ③ ブラウザを閉じて Slidoを終了する。

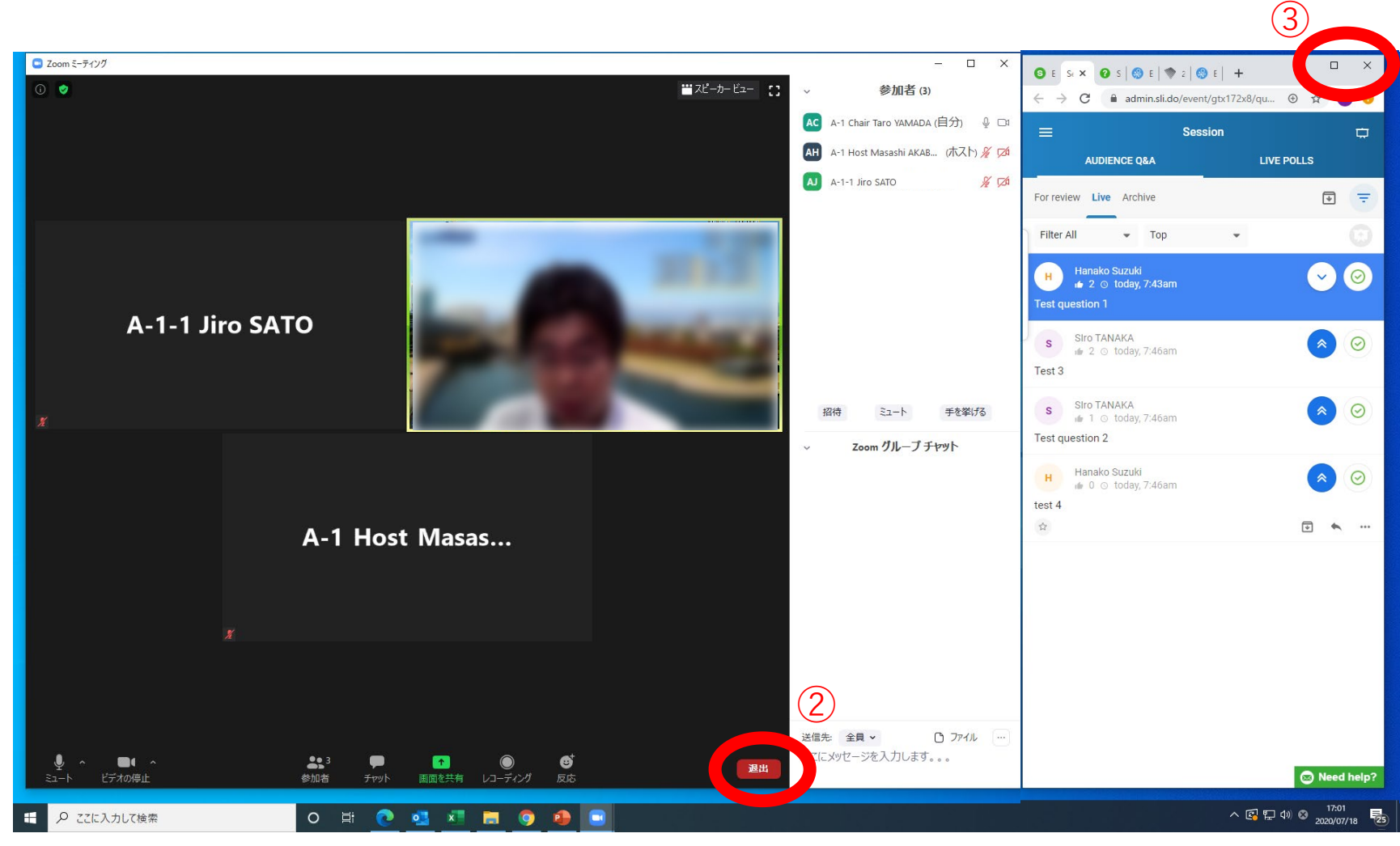

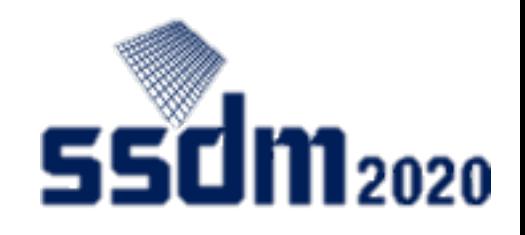

(参考)Slido admin modeについて

Help desk:<https://help.sli.do/>

Audience questions: <https://help.sli.do/650200-Audience-Questions>

Highlight questions:<https://help.sli.do/650028-Manage-audience-questions#highlight-questions>

Starred questions: <https://help.sli.do/609717-What-are-starred-questions>

Change the order of questions: <https://help.sli.do/771784-Change-the-order-of-Audience-QA#admin-mode>